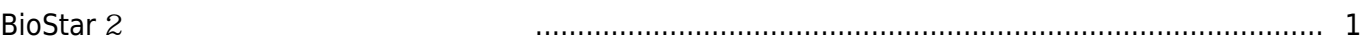

동영상 가이드를 통해 커스텀 사용자 필드 설정 방법을 확인하십시오.

**RioStar 2, 기능자 기능자 기능자**, [사용자](http://kb.supremainc.com/knowledge/doku.php?id=tag:%EC%82%AC%EC%9A%A9%EC%9E%90&do=showtag&tag=%EC%82%AC%EC%9A%A9%EC%9E%90) 기능자 및 기능자 기능자 및 기능자 기능자 및 기능자 기능자 기능자 및 기능자 기능자 및 기능자 및 기능자 및 기능자 및 기능자 및 기능자 및 기능자 정보

## <span id="page-1-0"></span>**BioStar 2**

나타 도

[biostar2\\_](http://kb.supremainc.com/knowledge/lib/exe/fetch.php?cache=&media=ko:biostar2_%EC%82%AC%EC%9A%A9%EC%9E%90_%EC%BB%A4%EC%8A%A4%ED%85%80_%ED%95%84%EB%93%9C_%EC%84%A4%EC%A0%95_%EB%B0%A9%EB%B2%95.mp4) and  $\frac{1}{2}$  and  $\frac{1}{2}$  an

From: <http://kb.supremainc.com/knowledge/>-

Permanent link: **[http://kb.supremainc.com/knowledge/doku.php?id=ko:how\\_to\\_configure\\_custom\\_user\\_field](http://kb.supremainc.com/knowledge/doku.php?id=ko:how_to_configure_custom_user_field)**

사용자의 부가 정보를 입력할 필드를 추가할 수 있습니다. 추가한 커스텀 필드는 사용자 정보 화면에

Last update: **2020/07/10 13:29**